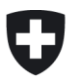

# **Wegleitung zur Tarifdeklaration**

# **für die Tarife 2023**

#### **Inhalt**

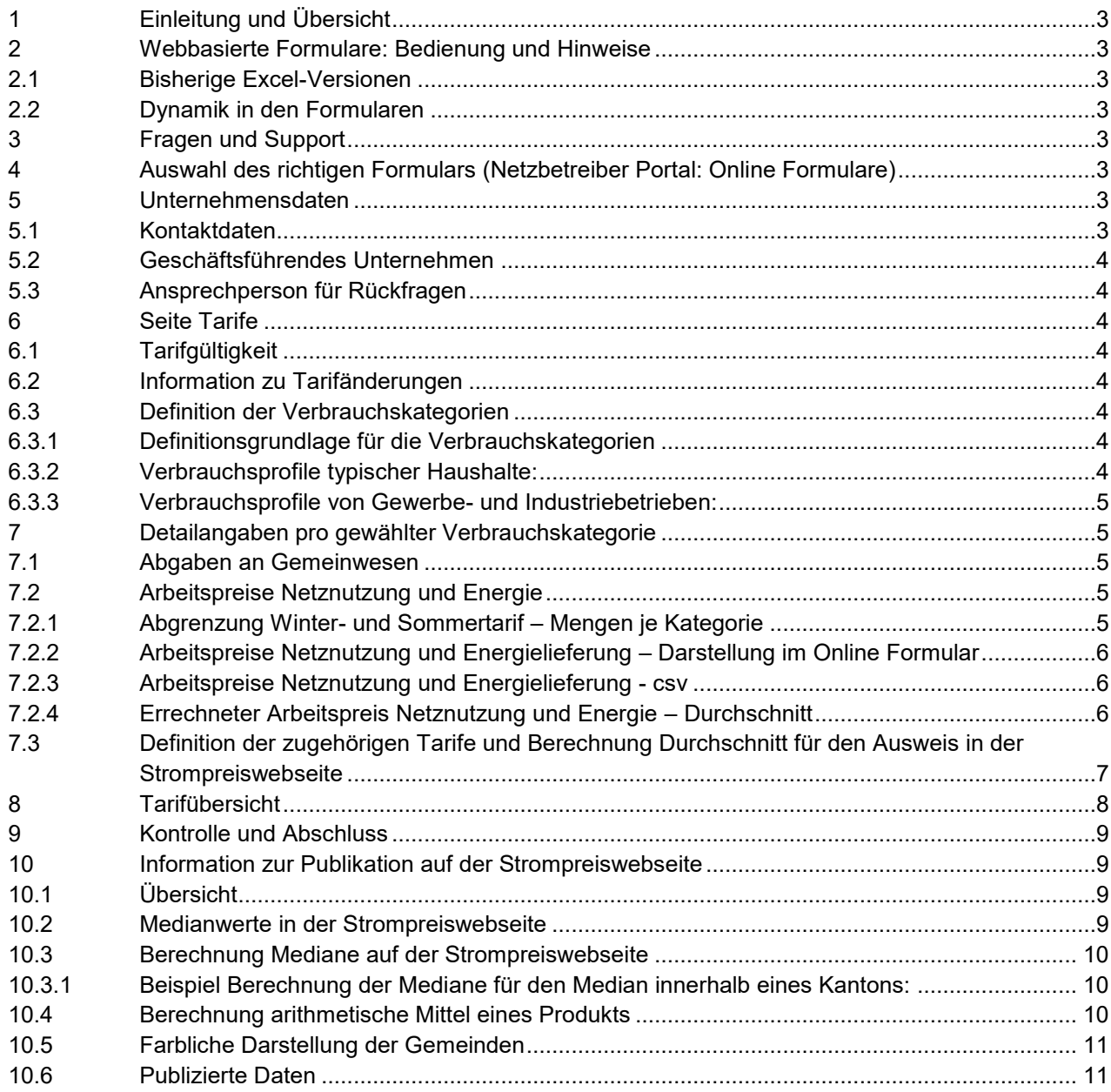

# **I. Allgemeines und Bedienung der webbasierten Formulare**

# <span id="page-2-0"></span>**1 Einleitung und Übersicht**

Die ElCom benötigt die Tarifdaten, um einen gesamtschweizerischen Überblick über die Tarife zu erhalten. Die Tarifdaten werden ausserdem dem Bundesamt für Statistik für den Landesindex der Konsumentenpreise weitergeleitet. Die Netzbetreiber sind von Gesetzes wegen verpflichtet, der ElCom diese Daten zu übermitteln (Art. 12 Abs. 1 StromVG).

# <span id="page-2-1"></span>**2 Webbasierte Formulare: Bedienung und Hinweise**

# <span id="page-2-2"></span>**2.1 Bisherige Excel-Versionen**

Seit der Erhebung 2021 werden die bisherigen Excel-Formulare abgelöst. Eine Version der bisherigen Formulare bleibt noch bestehen für die Netzbetreiber, welche über Schnittstellen aus ihren Systemen die Kostenrechnungen automatisch ausfüllen und die Anpassung auf die neuen xml-Schnittstellen noch nicht vornehmen konnten

#### <span id="page-2-3"></span>**2.2 Dynamik in den Formularen**

Die Formulare sind so aufgebaut, dass Sie nur das ausfüllen müssen, was für Ihre Unternehmung notwendig ist. Dazu werden Ihnen vorerst einzelne Fragen gestellt und auf der Basis Ihrer Antworten werden die nicht benötigten Formulare unterdrückt.

#### <span id="page-2-4"></span>**3 Fragen und Support**

Beachten Sie auch die Informationen im User Guide für die Online Formulare: [www.elcom.admin.ch](http://www.elcom.admin.ch/) > Themen > EDES – neues Dateneinlieferungssystem ElCom

Zögern Sie nicht, uns bei Fragen zu kontaktieren. Wir unterstützen Sie gerne zu den üblichen Bürozeiten.

Support: Tel. 058 462 50 97 oder data@elcom.admin.ch.

# **II. Erläuterung zu den einzelnen Formularteilen**

# <span id="page-2-5"></span>**4 Auswahl des richtigen Formulars (Netzbetreiber Portal: Online Formulare)**

Das **Standard-Produkt** ist dasjenige Produkt, welches dem Endverbraucher in Rechnung gestellt wird, wenn er kein anderes Produkt wählt.

Das **günstigste Produkt** kommt oft nur auf expliziten Wunsch des Endverbrauchers zur Anwendung. Allerdings verfügen viele Netzbetreiber, insbesondere kleinere, über nur ein Produkt. Bei ihnen entspricht das Standardprodukt dem günstigsten Produkt.

Wenn Sie zwei Produkte anbieten, dann müssen Sie für beide die Tarife deklarieren. Wenn Sie sowohl Standard- wie günstigste Produkte haben, dann füllen Sie bitte beide Formulare separat aus.

#### <span id="page-2-6"></span>**5 Unternehmensdaten**

#### <span id="page-2-7"></span>**5.1 Kontaktdaten**

Das Formular «Kontaktdaten» ist von allen Netzbetreibern auszufüllen. Die webbasierte Formularlösung greift jedoch auf die Stammdaten zu, so dass Sie nur wenige zusätzliche Informationen einfügen müssen.

#### <span id="page-3-0"></span>**5.2 Geschäftsführendes Unternehmen**

Wird die Geschäftsführung Ihres Unternehmens nicht durch Sie sondern durch ein anderes Unternehmen (z. B. Muttergesellschaft oder im öffentlichen Bereich durch die Gemeindeverwaltung) besorgt, dann füllen Sie bitte diesen Bereich aus.

#### <span id="page-3-1"></span>**5.3 Ansprechperson für Rückfragen**

Hier wollen Sie bitte die Ansprechperson für Rückfragen angeben. Bitte geben Sie hier z. B. auch an, wer für Rückfragen zuständig ist, wenn Sie die Formulare nicht selber ausfüllen, sondern diese Arbeit extern – z. B. an ein Treuhandbüro oder eine Beratungsgesellschaft – vergeben. Bitte ergänzen Sie in diesem Fall auch den Namen und die Adresse des entsprechenden Unternehmens.

#### <span id="page-3-2"></span>**6 Seite Tarife**

#### <span id="page-3-3"></span>**6.1 Tarifgültigkeit**

Unter dem Titel «Tarife gültig ab» wird das Datum eingefügt, ab welchem die Tarife gültig sind. Bitte beachten Sie, dass die Tarife jeweils mindestens 12 Monate gültig sind. Sie können in der entsprechenden Erhebung nur Tarife eingeben für das Tarifjahr, für welches die Erhebung geöffnet ist.

Wenn Sie Daten einreichen wollen, welche eine bereits abgeschlossene Periode betreffen, dann kontaktieren Sie bitte das Fachsekretariat der ElCom unter [data@elcom.admin.ch](mailto:data@elcom.admin.ch) und reichen ein entsprechendes Gesuch mit Begründung ein. Eine Anpassung bereits deklarierter und publizierter Daten ist nur in Ausnahmefällen möglich, da die Tarife gemäss Artikel 6 Absatz 3 StromVG für ein Jahr fest zu definieren sind.

#### <span id="page-3-4"></span>**6.2 Information zu Tarifänderungen**

Die Netzbetreiber sind gemäss Art. 4b StromVV verpflichtet, Änderungen der Elektrizitätstarife gegenüber ihren Kunden zu begründen. Wenn Ihre Tarife sich verändert haben, geben Sie dies bitte entsprechend an und laden Sie als Beilage Ihre den Endverbrauchern mitgeteilte Begründung auf den Netzbetreiber-Portal (als pdf-Datei) auf.

#### <span id="page-3-5"></span>**6.3 Definition der Verbrauchskategorien**

Hier definieren Sie die Verbrauchskategorien, in welche Ihre Endverbraucher entfallen. Bitte kreuzen Sie die jeweiligen Kategorien an. Die Webformulare sind so eingerichtet, dass sie anschliessend nur noch jene Verbrauchskategorien zum Ausfüllen anzeigen, welche für Sie anwendbar sind.

#### <span id="page-3-6"></span>**6.3.1 Definitionsgrundlage für die Verbrauchskategorien**

Viele Stromlieferanten haben keinen Einheitspreis für alle Kunden, sondern machen ihre Tarife von der Menge und dem Zeitpunkt des Stromkonsums abhängig. Die Tarifstrukturen können komplex und von Lieferant zu Lieferant unterschiedlich sein. Um auf der [Strompreiswebseite der ElCom](https://www.strompreis.elcom.admin.ch/) trotzdem einen Preisvergleich zu ermöglichen, arbeitet die ElCom mit 15 vorgegebenen Verbrauchskategorien:

#### <span id="page-3-7"></span>**6.3.2 Verbrauchsprofile typischer Haushalte:**

- H1: 1'600 kWh/Jahr: 2-Zimmerwohnung mit Elektroherd 2-Zimmerwohnung mit Elektroherd, Anschluss 20 Ampère
- H2: 2'500 kWh/Jahr: 4-Zimmerwohnung mit Elektroherd, Anschluss 20 Ampère
- H3: 4'500 kWh/Jahr: 4-Zimmerwohnung mit Elektroherd und Elektroboiler, Anschluss 25 Ampère
- H4: 4'500 kWh/Jahr: 5-Zimmerwohnung mit Elektroherd und Tumbler (ohne Elektroboiler), Anschluss 25 Ampère
- H5: 7'500 kWh/Jahr: 5-Zimmer-Einfamilienhaus mit Elektroherd, Elektroboiler und Tumbler, Anschluss 25 Ampère
- H6: 25'000 kWh/Jahr: 5-Zimmer-Einfamilienhaus mit Elektroherd, Elektroboiler, Tumbler und mit elektrischer Widerstandsheizung, Anschluss 40 Ampère
- H7: 13'000 kWh/Jahr: 5-Zimmer-Einfamilienhaus mit Elektroherd, Elektroboiler, Tumbler, Wärmepumpe 5 kW zur Beheizung, Anschluss 25 Ampère
- H8: 7'500 kWh/Jahr: Grosse, hoch elektrifizierte Eigentumswohnung, Anschluss 25 Ampère

#### <span id="page-4-0"></span>**6.3.3 Verbrauchsprofile von Gewerbe- und Industriebetrieben:**

- C1: 8'000 kWh/Jahr: Kleinstbetrieb, max. beanspruchte Leistung: 8 kW, cosΦ=0,9
- C2: 30'000 kWh/Jahr: Kleinbetrieb, max. beanspruchte Leistung: 15 kW, cosΦ=0,9
- C3: 150'000 kWh/Jahr: Mittlerer Betrieb, max. beanspruchte Leistung: 50 kW, cosΦ=0,9
- C4: 500'000 kWh/Jahr: Grosser Betrieb, max. beanspruchte Leistung: 150 kW, Niederspannung, cosΦ=0,9
- C5: 500'000 kWh/Jahr: Grosser Betrieb, max. beanspruchte Leistung: 150 kW, Hochspannungsmessung, eigene Transformatorenstation, cosΦ=0,9
- C6: 1'500'000 kWh/Jahr: Grosser Betrieb, max. beanspruchte Leistung: 400 kW, Hochspannungsmessung, eigene Transformatorenstation, cosΦ=0,9
- C7: 7'500'000 kWh/Jahr: Grosser Betrieb, max. beanspruchte Leistung: 1'630 kW, Hochspannungsmessung, eigene Transformatorenstation, cosΦ=0,9

#### <span id="page-4-1"></span>**7 Detailangaben pro gewählter Verbrauchskategorie**

#### <span id="page-4-2"></span>**7.1 Abgaben an Gemeinwesen**

Bitte geben Sie hier die Abgaben an das Gemeinwesen der von Ihnen versorgten Gemeinden an. Beachten Sie, dass hier die Gemeinden angezeigt werden, welche Sie über Ihre Stammdaten als die von Ihnen versorgten Gemeinden eingepflegt haben.

Bitte überprüfen Sie, dass Sie über die Stammdaten alle Gemeinden angegeben haben. Sie gelten als Lieferant einer Gemeinde, wenn Sie mindestens 25 Prozent der Endverbrauchenden versorgen.

# <span id="page-4-3"></span>**7.2 Arbeitspreise Netznutzung und Energie**

#### <span id="page-4-4"></span>**7.2.1 Abgrenzung Winter- und Sommertarif – Mengen je Kategorie**

Für die Abgrenzung nach Winter- und Sommertarif werden die nachstehenden Zeiträume unterstellt:

Winter: 1. Oktober - 31. März Sommer: 1. April - 30. September

Zum Verbrauch pro Kategorien werden folgende Werte unterstellt (vgl. auch untenstehendes Excel):

H1 bis H8:

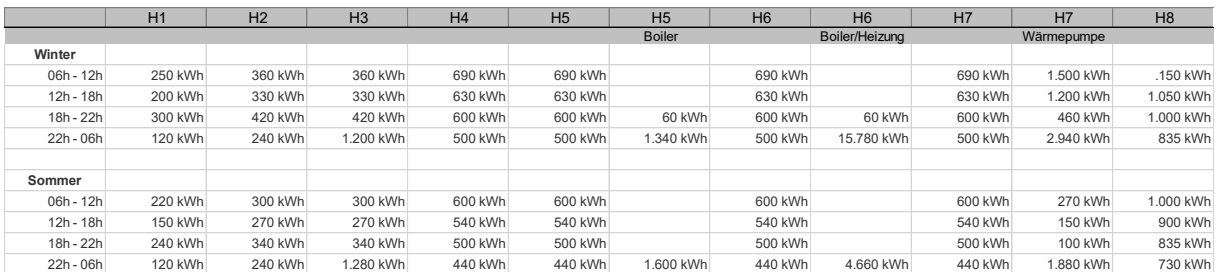

C1 bis C7:

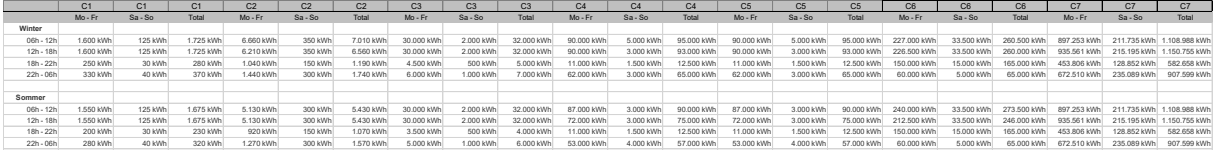

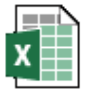

n Sommer Winter Auf

#### <span id="page-5-0"></span>**7.2.2 Arbeitspreise Netznutzung und Energielieferung – Darstellung im Online Formular**

Die Blöcke, in denen die Arbeitspreise für die Netznutzung und die Energielieferung eingegeben werden, sind möglicherweise zugeklappt. Sie öffnen sie, indem Sie das «+» anwählen:

# <span id="page-5-1"></span>**7.2.3 Arbeitspreise Netznutzung und Energielieferung - csv**

Die Daten für die Arbeitspreise Netznutzung und Energielieferung können Sie auch in einem Excel vorbereiten und als «Comma separated Value» (csv) – Datei einlesen. Im Kapitel 5 des User Guide (**Erreur ! Source du renvoi introuvable.**) erhalten Sie weitere Informationen dazu.

Bitte beachten Sie das Format der Eingabe ist x.zz (z. B. 9.00).

Tipp: Bitte prüfen Sie Ihre Angaben immer in einem «Text-Editor» nach der Bearbeitung in Excel, da im Editor die Formate genau so angezeigt werden, wie sie im csv ausgelesen werden sollen.

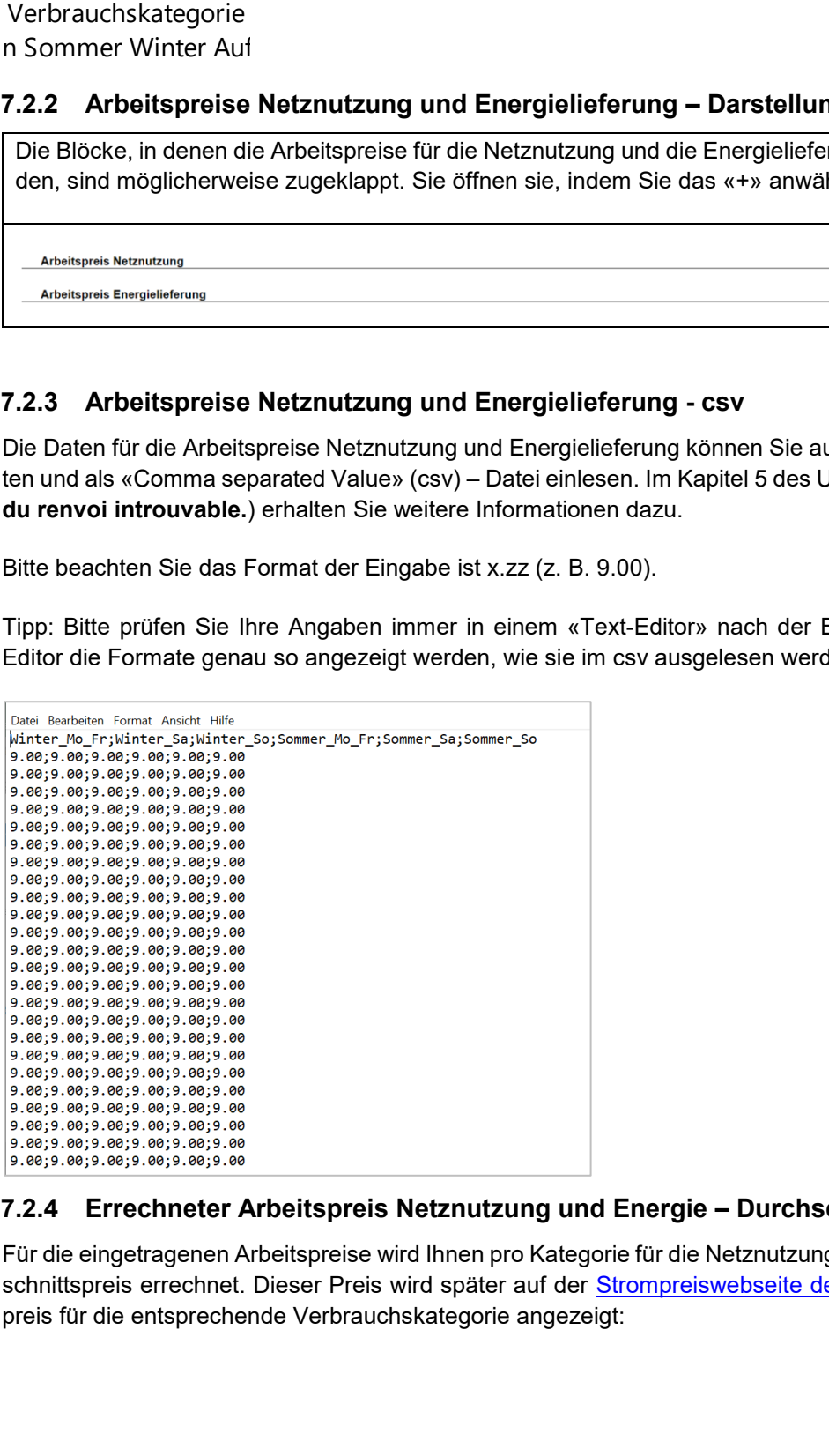

# <span id="page-5-2"></span>**7.2.4 Errechneter Arbeitspreis Netznutzung und Energie – Durchschnitt**

Für die eingetragenen Arbeitspreise wird Ihnen pro Kategorie für die Netznutzung und die Energie ein Durch-schnittspreis errechnet. Dieser Preis wird später auf der [Strompreiswebseite der ElCom](https://www.strompreis.elcom.admin.ch/) als Durchschnittspreis für die entsprechende Verbrauchskategorie angezeigt:

 $\left| \cdot \right|$  $\left| \cdot \right|$ 

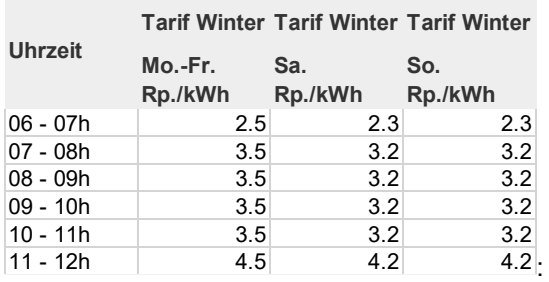

Die Arbeitspreise werden wie folgt berechnet (am Beispiel Zeit von 00 – 06 Uhr, Winter)

Vorerst werden für jede Periode die entsprechenden Durchschnittpreise berechnet und diese mal Anzahl Tage gerechnet:

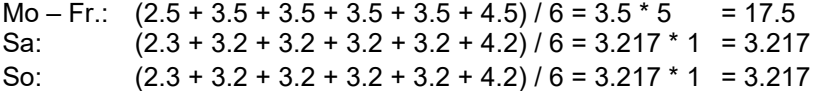

Im Durchschnitt über alle 7 Tage ergibt dies (17.5 + 3.217 + 3.217) / 7 = 3.419 Rp. / kWh.

Dieser Preis pro Periode wird nun mengengewichtet. Zu den Mengen für die Perioden vgl. oben, [7.2.1](#page-4-4) – für Winter von 6 – 12 Uhr gilt 250 kWh, was total ergibt: 3.419 Rp./kWh \* 250 kWh = 854.76 Rp. bzw. 8.55 Fr.

Für das Total werden entsprechend alle Durchschnittspreise pro Periode berechnet und diese dann als Summe mit dem Total der gesamten kWh gewichtet:

In vorliegendem Beispiel beträgt das Total kWh für Winter und Sommer über alle Zeitperioden total 1'600 kWh. Die Summe aller mengengewichteter Durchschnittspreise pro Periode beträgt im Beispiel 49.89 Franken.

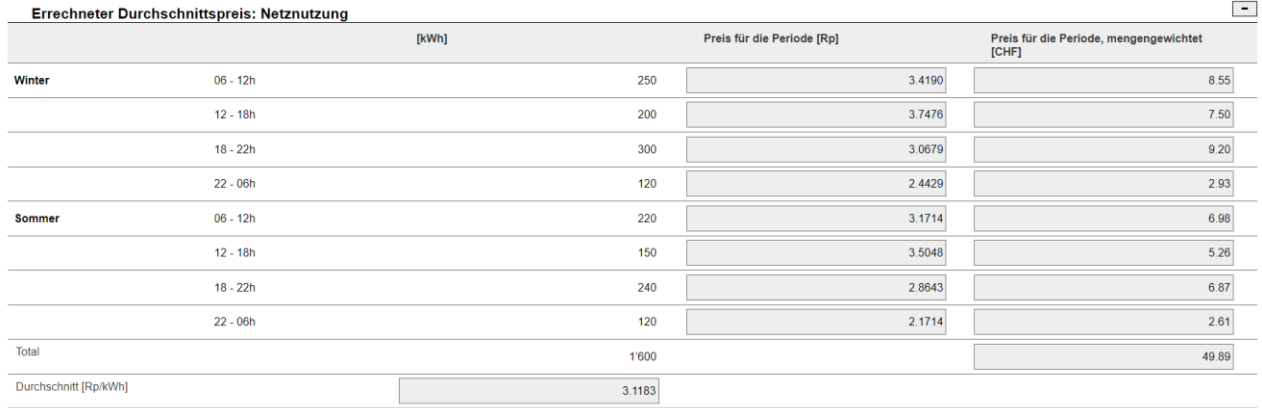

Dies ergibt einen Durchschnittspreis von [49.89 Franken \* 100 / 1800 kWh =] 3.1183 Rp./kWh

#### <span id="page-6-0"></span>**7.3 Definition der zugehörigen Tarife und Berechnung Durchschnitt für den Ausweis in der Strompreiswebseite**

In diesem Schritt weisen Sie dem Durchschnittstarif der entsprechenden Verbrauchskategorie einen real existierenden Tarif aus Ihrem Portfolio zu.

Bitte geben Sie hier die Bezeichnung Ihres verwendeten Tarifes gemäss Ihrem Tarifblatt ein und ergänzen Sie die entsprechenden Positionen für den Grundpreis, den Leistungspreis, den Arbeitspreis (als Durchschnitt) sowie den Systemdienstleistungen Swissgrid und allfällige Rabatte ein.

Bitte beachten Sie jeweils die Einheiten von Grund- und Leistungspreis (Franken pro Jahr) sowie von Arbeitspreis, Systemdienstleistungen und allfälligen Rabatten (Rappen pro Kilowattstunde).

Der berechnete Durchschnittspreis ist gleichzeitig der Preis, der auf der Strompreiswebseite in der entsprechenden Verbrauchskategorie und dem entsprechenden Produkt angezeigt wird.

Bitte beachten Sie, dass zwischen der Anzeige im Formular-Tool und jener auf der Strompreiswebseite aufgrund einer unterschiedlichen Tiefe der Rundungen kleinere Differenzen entstehen können.

Die Berechnung des Durchschnittspreises erfolgt wie folgt (Beispiel Tarif H1, Grundpreis 120 CHF, Leistungspreis 200 CHF p.a.):

1. Vorab werden die Beträge für den Grundpreis und den Leistungspreis in Franken auf die Mengen der entsprechenden Verbrauchskategorie zurück gerechnet. Zur Menge der entsprechenden Verbrauchskategorie vgl. oben, [6.3.1f](#page-3-6)f. Bei H1 sind dies 1'600 kWh/Jahr:

120 CHF / 1600 kWh + 200 CHF / 1600 kWh = 0.20 CHF/kWh bzw. 20 Rp./kWh

2. Anschliessend werden die übrigen Werte hinzugerechnet. In unserem Beispiel sind dies die folgenden Werte:

Arbeitspreis Durchschnitt (vgl. [7.2.4\)](#page-5-2): 3.1183

Systemdienstleistungen Swissgrid: 1.76

Total vor Rabatt: 20.0 + 3.1183 + 1.76 = 24.8783 Rp./kWh

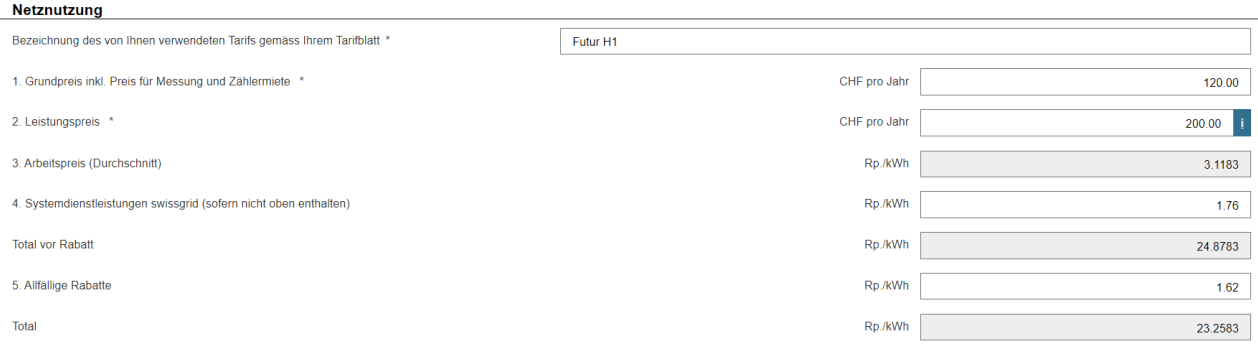

#### <span id="page-7-0"></span>**8 Tarifübersicht**

Nachdem Sie alle anwendbaren Verbrauchskategorien abgearbeitet haben, erhalten Sie eine Übersicht Ihrer Tarife. Hier haben Sie die Möglichkeit, eine Plausibilitätskontrolle Ihrer Eingaben vorzunehmen.

Bemerkung: Ihre Werte werden mit einem Minimum und einem Maximum angezeigt. Wenn Sie nur eine Gemeinde beliefern oder die Abgaben aller Ihrer von Ihnen belieferten Gemeinden dieselbe Höhe haben, dann werden Minimum und Maximum denselben Wert ausweisen. Der Wert unterscheidet sich lediglich aufgrund möglicherweise unterschiedlicher Abgaben an die Gemeinden.

#### <span id="page-8-0"></span>**9 Kontrolle und Abschluss**

Wenn Sie alle Seiten des Formulars abgearbeitet haben, dann gelangen Sie auf die Kontrollseite (Navigationsleiste in der Kopfzeile, Schaltfläche «Kontrolle»).

Hier sehen Sie Ihre Eingaben in zusammengefasster Form zu Ihrer Kontrolle. Hier erhalten Sie ebenfalls allfällige weitere Fehlermeldungen (z. B. wenn Sie irgendwo obligatorische Felder nicht ausgefüllt haben oder offensichtliche Fehler bestehen). Bitte überprüfen Sie nun nochmals die gemachten Angaben. Sollten Korrekturen notwendig sein, können Sie zur entsprechenden Seite navigieren und die Korrekturen dort vornehmen.

Bitte beachten Sie, dass ein Absenden nicht möglich ist, wenn das Formular Fehler enthält.

Wenn alle Punkte bereinigt sind, können Sie das Formular über die Schaltfläche «senden» in der Fusszeile des Formulars absenden.

#### <span id="page-8-1"></span>**10 Information zur Publikation auf der Strompreiswebseite**

#### <span id="page-8-2"></span>**10.1 Übersicht**

Ein täglich laufender Prozess auf der Datenbank ermittelt die Medianwerte unter Berücksichtigung der Bevölkerungszahl sowie des arithmetischen Durchschnitts für die Tarifkategorien. Diese Berechnungen werden jeweils für jeden Kanton sowie für die ganze Schweiz durchgeführt.

Grundsätzlich sind folgende Punkte zu beachten:

- Der Artikel 5 Absatz 1 des [Stromversorgungsgesetzes](https://www.fedlex.admin.ch/eli/cc/2007/418/de) sieht vor, dass die Kantone die Netzgebiete der auf ihrem Gebiet tätigen Netzbetreiber bezeichnen. Die Kantone orientieren sich dabei auch an den historisch gewachsenen Netzstrukturen. Dies kann dazu führen, dass mehrere Netzbetreiber Teile einer Gemeinde versorgen. Die Aufteilung erfolgte in der Vergangenheit meist geografisch - und nicht auf verschiedene Netzebenen bezogen.
- Die Informationen auf unserer Strompreiswebseite basieren auf den Angaben der Netzbetreiber. Die Netzbetreiber reichen insbesondere Tarifdaten, aber auch Informationen zu den versorgten Netzebenen in den entsprechenden Gemeinden ein. Falls ein Netzbetreiber in mehreren Gemeinden tätig ist, bezeichnen sie nur diejenigen Gemeinden, in denen sie mindestens 25 Prozent der Endverbrauchenden versorgen.

#### <span id="page-8-3"></span>**10.2 Medianwerte in der Strompreiswebseite**

Als Grundlage für die Berechnung des Medianwerts dient der Durchschnittswert einer Tarifkategoriekomponente über alle Netzbetreiber, die eine bestimmte Gemeinde beliefern. Die Netzbetreiber laden ihre Tarife (Formular und Tarifblatt in pdf) auf das Portal. Die Tarife werden im System freigegeben, Anfang September auf der [Strompreiswebseite der ElCom](https://www.strompreis.elcom.admin.ch/) publiziert und mit einer Medienmitteilung begleitet.

Die Netzbetreiber haben verschiedene Stromtarife, folglich werden für den Tarifvergleich sogenannte Standard Verbrauchskategorien (Kategorien z. B. H1 oder C1) verwendet. Alle Tarife werden in Bezug zum Tarif des Schweizer Mediankunden gesetzt und die Abweichung dargestellt. Der Tarif des Mediankunden wird aus allen Tarifen der entsprechenden Kategorie unter Berücksichtigung der Einwohnerzahlen ermittelt. Der Tarif des Mediankunden ist der Wert, welcher in der Mitte des gelben Intervalls liegt. Würde also jeder Einwohner die gewählte Verbrauchskategorie aufweisen, hätte die eine Hälfte der Einwohner einen günstigeren, die andere Hälfte einen teureren Tarif zu bezahlen. Die Rohdaten der Strompreis-Übersicht stammen direkt von den Netzbetreibern und werden von der ElCom nicht geprüft. Die Verantwortung für die Qualität der Daten liegt bei den Netzbetreibern.

#### <span id="page-9-0"></span>**10.3 Berechnung Mediane auf der Strompreiswebseite**

#### <span id="page-9-1"></span>**10.3.1 Beispiel Berechnung der Mediane für den Median innerhalb eines Kantons:**

Als vereinfachtes Beispiel soll ein Kanton dienen, der nur drei Gemeinden aufweist. Die Tarifdaten sind fiktiv.

1.) Zuerst werden die Gemeinden nach den Tarifen der Grösse nach aufsteigend geordnet.

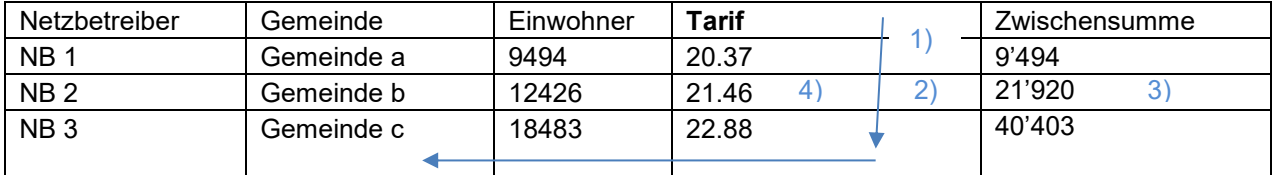

2.) Anschliessend wird der «Mediankunde» definiert. Dazu wird der Median der Einwohner berechnet wie folgt: (Summe Einwohner + 1) / 2.

- Anhand des obigen Beispiels wäre dies (9'494 + 12'426 + 18'483 + 1) / 2 = 20'202.
- Der «Mediankunde» des Kantons ist also der 20'202-te Kunde.
- 3.) Dieser «Mediankunde» wird von «NB 2» beliefert (d. h. als 20'2020ter ist er in den 9'494 + 12'426 = 21'920 drin)
- 4.) Da «NB 2» einen Tarif von 21.46 Rp./kWh anbietet, wird der «Mediankunde» im Kanton Glarus folglich einen Tarif von 21.46 Rp./kWh haben.
- 5.) Die Gemeinde, welche mit ihren Tarifen +/- 5% rund um den Tarif des Mediankunden liegen, werden auf der Kantonskarte gelb dargestellt (also mit 21.46 Rp./kWh NB2 und mit 20.37 Rp./kWh NB 1).

Hinweis: In die Berechnung einbezogen werden die Tarife, welche grösser Null sind.

Mediane werden für alle 5 Preiskomponenten gerechnet: Energielieferung + Netznutzung + KEV-Abgabe + Abgabe ans Gemeinwesen = Total

# <span id="page-9-2"></span>**10.4 Berechnung arithmetische Mittel eines Produkts**

Das arithmetische Mittel für den Tarif eines Produkts für einen bestimmten Kanton wird unabhängig vom Produkt für jede Preiskomponente einer Tarifkategorie wie folgt berechnet:

Die Summe aus dem Tariftotal beider Produkte (günstig, Standard) multipliziert mit der Anzahl Einwohner einer Gemeinde wird durch die Gesamtanzahl Einwohner dividiert.

Rechenbeispiel:

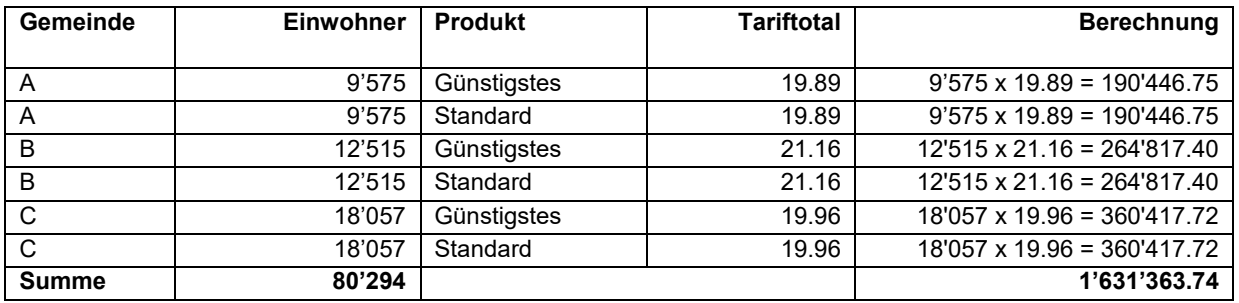

Arithmetisches Mittel für den Kanton mit den Gemeinden A, B, C: 1'631'363.74 / 80'294 = 20.32 Rp./kWh

#### <span id="page-10-0"></span>**10.5 Farbliche Darstellung der Gemeinden**

Beim Vergleich der Tarifkomponenten auf der Schweizerkarte wird den Gemeinden eine von fünf Farben zugewiesen. Dazu werden die Werte sämtlicher Gemeinden aufsteigend sortiert und dann der CH-Mittelwert (Median) ermittelt:

Ist eine Gemeinde

- dunkelgrün, so ist der in dieser Gemeinde gültige Tarif deutlich günstiger (> 15%) als der CH-Mittelwert.
- hellgrün, so ist der in dieser Gemeinde gültige Tarif günstiger (zwischen 5 und 15%) als der CH-Mittelwert.
- gelb, so ist der in dieser Gemeinde gültige Tarif durchschnittlich hoch (+/- 5% Abweichung vom CH-Mittelwert).
- orange, so ist der in dieser Gemeinde gültige Tarif teurer (zwischen 5 und 15%) als der CH-Mittelwert.
- dunkelrot, so ist der in dieser Gemeinde gültige Tarif deutlich teurer (> 15%) als der CH-Mittelwert.

Die berechneten Tarifdaten werden auf den Kartendarstellungen (Kantons- oder Schweizerkarte) nur dann angezeigt, wenn für mindestens die Hälfte der Gesamtbevölkerung eines Kantons Tarifdaten vorliegen.

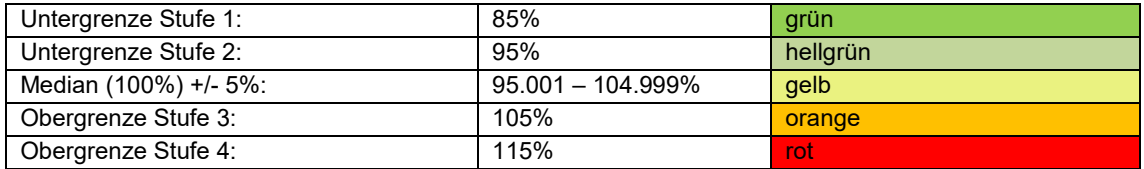

#### <span id="page-10-1"></span>**10.6 Publizierte Daten**

Neben den visualisierten Daten werden die Dateien «Rohdaten der Tarife» sowie die «Liste der Gemeinden» auf der Strompreiswebseite als csv publiziert.